# Wi-Fi Видео дверной звонок

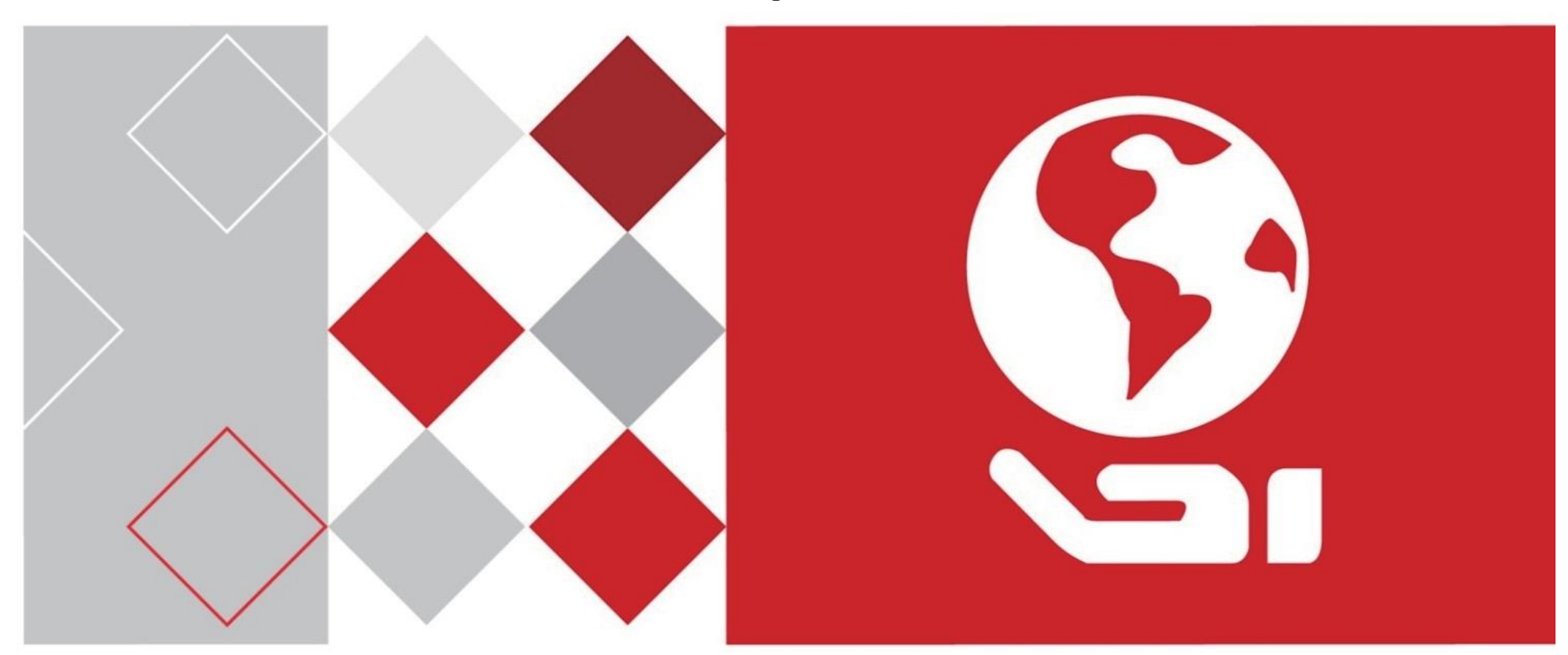

**DS-KB6003-WIP Wi-Fi Video Doorbell**

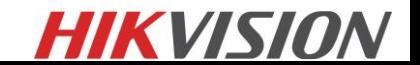

## Основные характеристики

## **Базовые функции**

- Функция видеодомофона, поддерживающая аудиовизуальное общение с мобильным приложением напрямую
- Самоадаптивный инфракрасный датчик на 5 метров чувствительности
- Высокопроизводительный встроенный процессор SOC
- Стандарт IP 54

## **Функции видео / аудио**

- HD-видеонаблюдение со сверхширокоугольным (180º) и высокопроизводительным CMOS, до 1080P
- Подавление шума и эхоподавление
- Стандарт сжатия видео H.264
- Низкое освещение
- Поддержка голосовых подсказок
- Регулировка звука через приложение

## **Другие функции**

- Онлайн-обновление через мобильное приложение
- Поддержка обнаружения движения и видеозаписи
- Поддерживает хранение и воспроизведение через TF-карту
- Оснащен кнопкой вызова с подсветкой
- Оснащен сменной лицевой панелью
- Поддерживает подключение к механическому звонку
- Оснащен кнопкой сброса

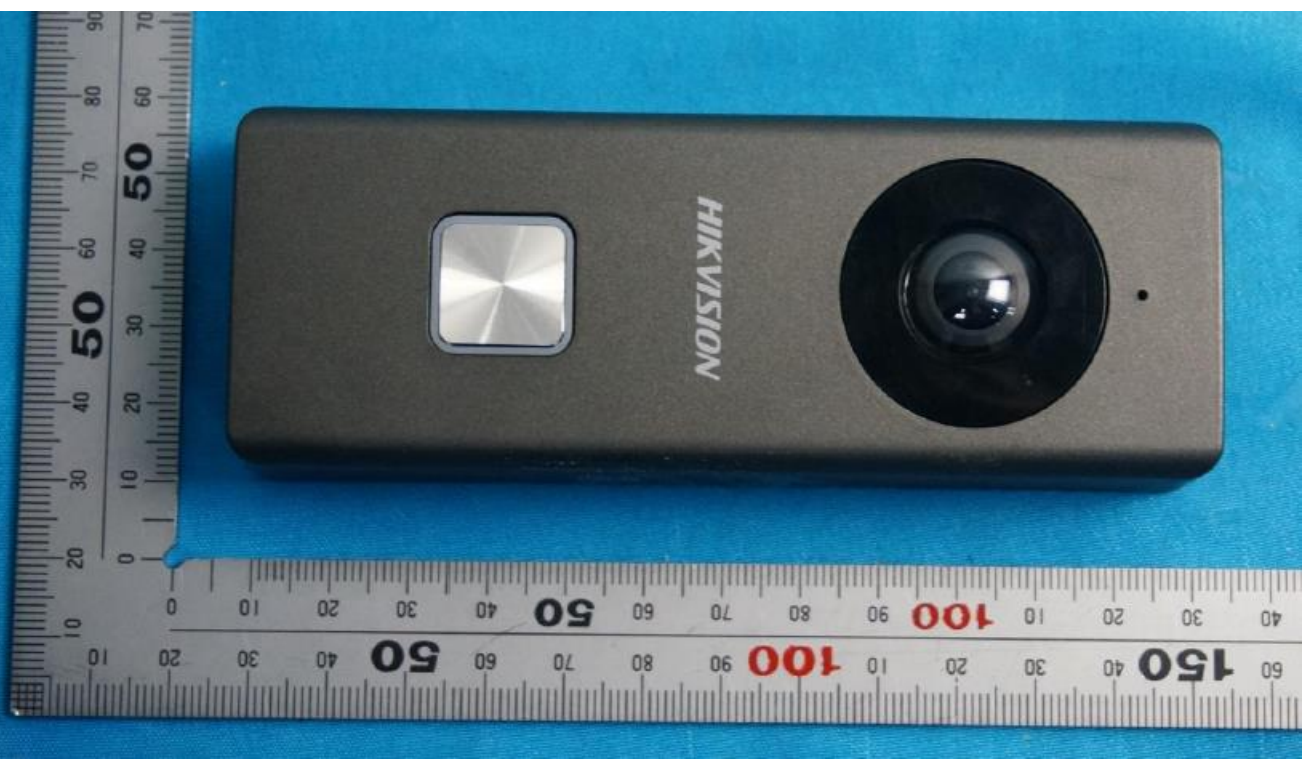

# Спецификация

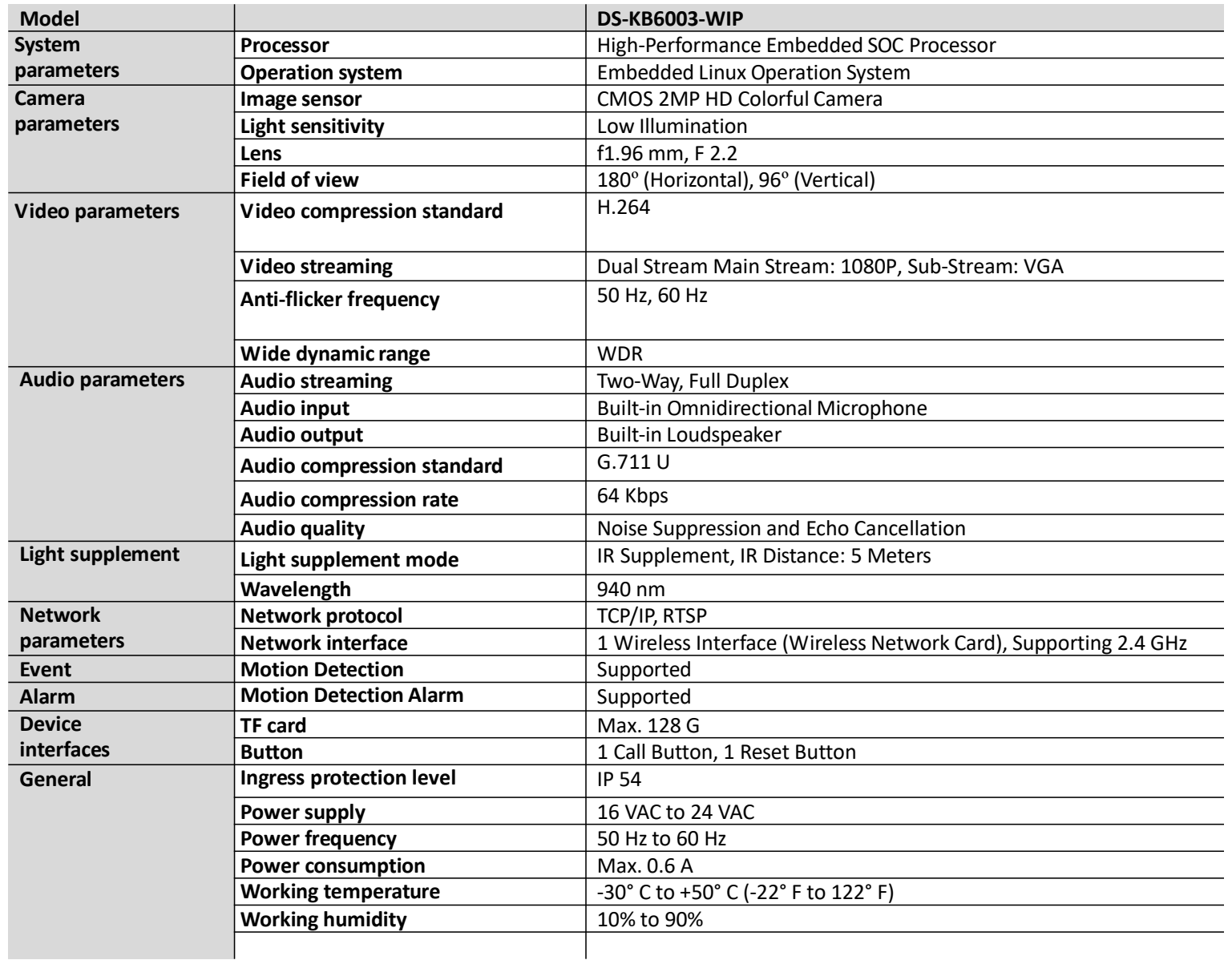

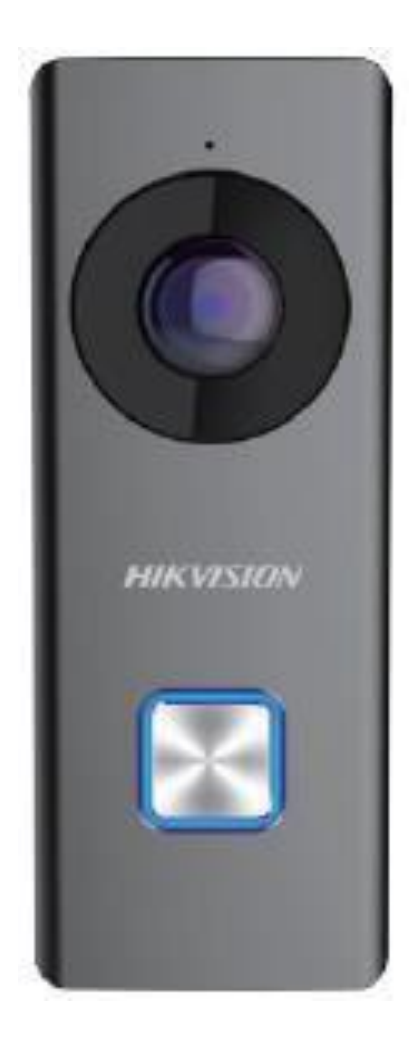

# **HIKVISION**

## Типичное применение

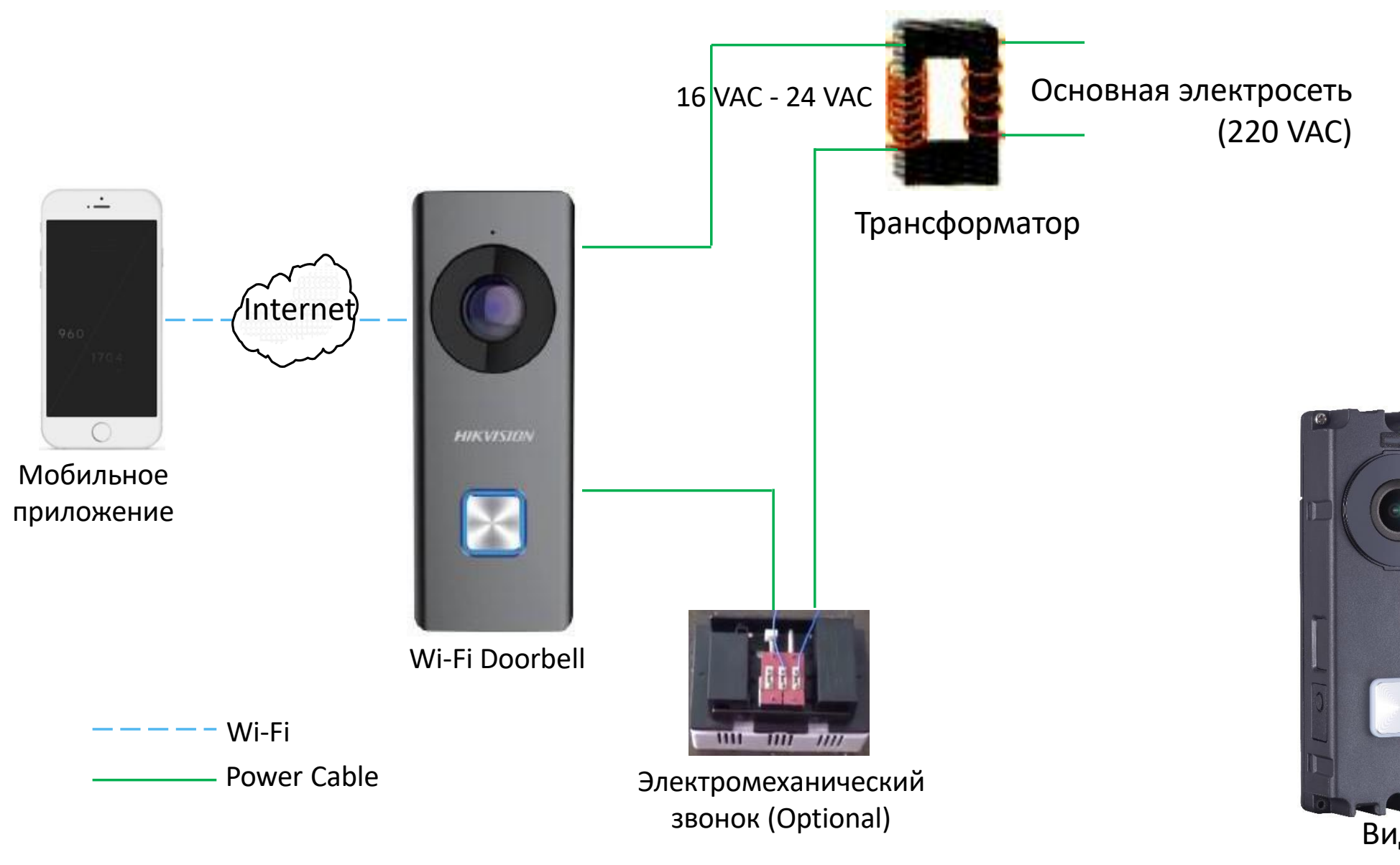

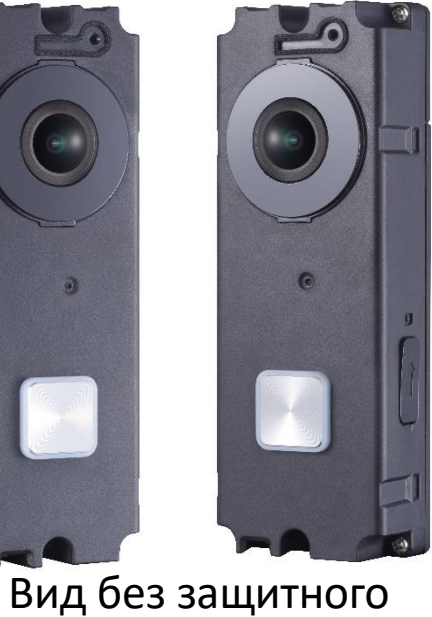

# декоративного кожуха

• Подключите **резистор** (входит в содержимое коробки) к дверному звонку, если не подключен электрический звуковой сигнал или механический звонок.

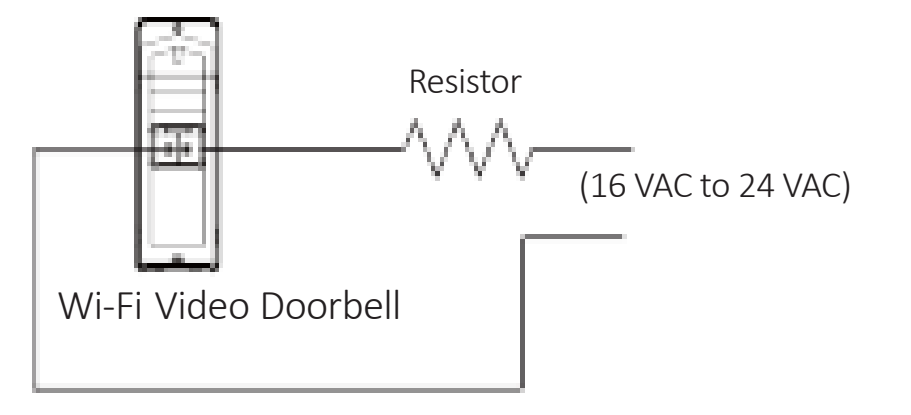

• Убедитесь, что напряжение питания на дверном звонке должно составлять от 16 до 24 В переменного тока.

Источник питания должен соответствовать LPS. Рекомендуемые модели адаптеров и производителей приведены ниже. Используйте прилагаемый адаптер и не производите замену адаптера случайным образом.

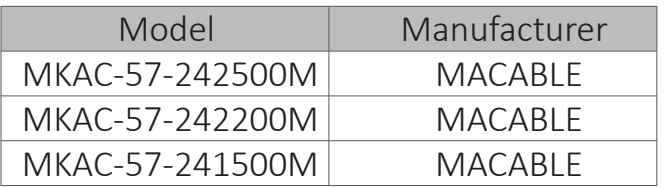

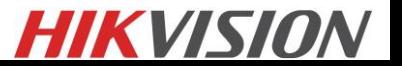

## Элементы подключения, управления и взаимодействия

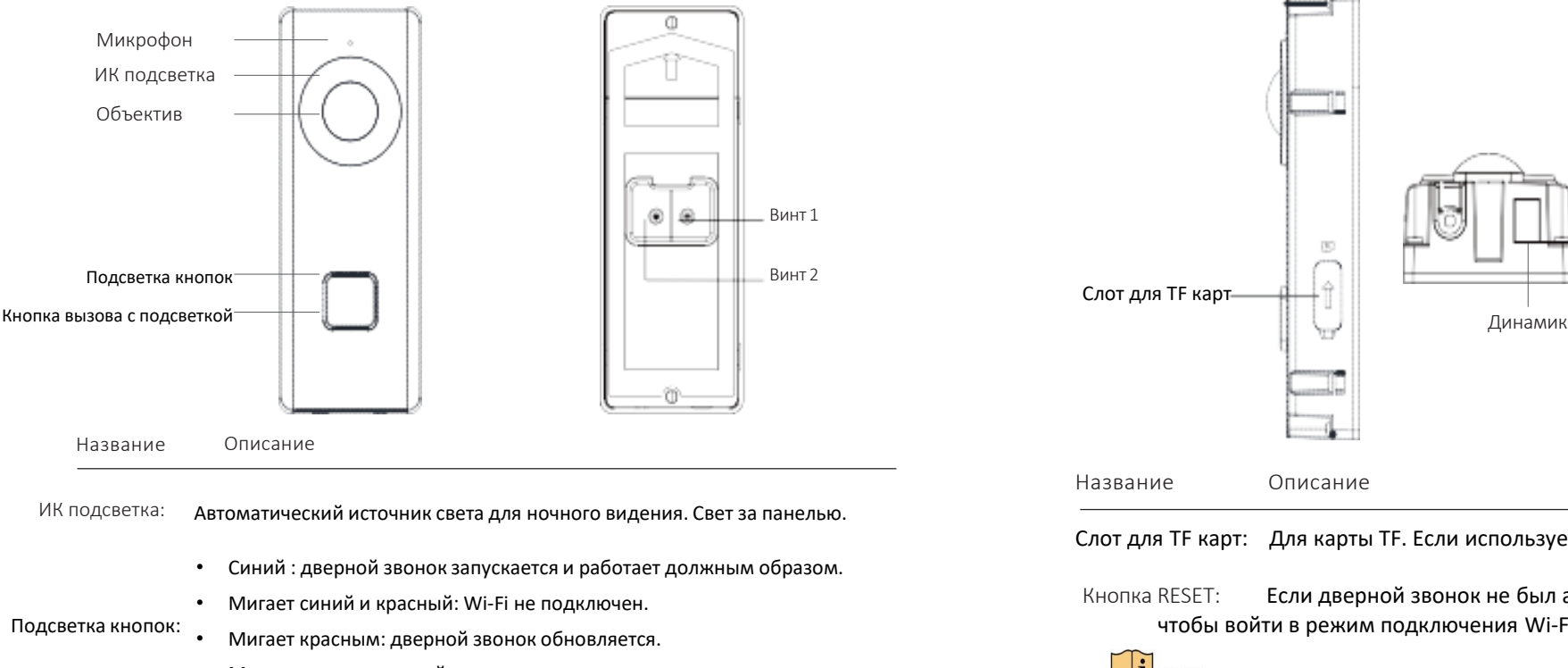

- Мигает синим: дверной звонок вызывает приложение.
- Нет подсветки: дверной звонок разговаривает с приложением.
- Винт 1&2: Эти 2 винта используются для подключения силовых кабелей.

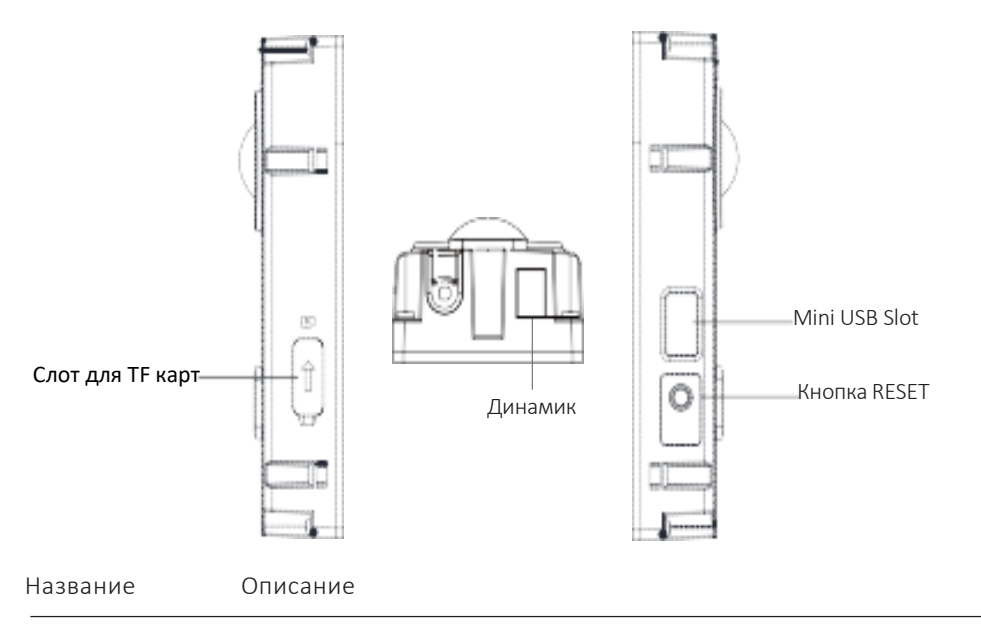

Слот для TF карт: Для карты TF. Если используется карта TF, видеофайлы будут сохранены в TF-карте.

Кнопка RESET: Если дверной звонок не был активирован, удерживайте кнопку в течение 5 секунд, чтобы войти в режим подключения Wi-Fi. Подсветка вызовов мигает синим и красным цветом.

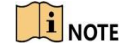

Если вы не выполняете никаких действий в течении 3 минут, дверной звонок автоматически отключится от конфигурации Wi-Fi.

Если дверной звонок активирован, удерживайте кнопку в течение 15 секунд, чтобы восстановить заводские настройки.

**HIKVISION** 

## Установка и подключение

#### Шаг 1 (Необязательно) Установите карту TF.

Снимите крышку гнезда карты и вставьте карту TF в гнездо для карты на боковой стороне дверного звонка.

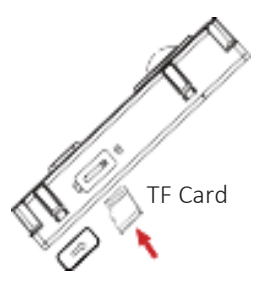

## $\mathbf{I}$  NOTE

Обнаружение движения не поддерживает запись без TF-карты.

#### Шаг 2 Приложите монтажный шаблон.

- Выровняйте отверстие кабеля на монтажном шаблоне с помощью кабельного .отверстия на стене.
- Прикрепите монтажный шаблон к стене.

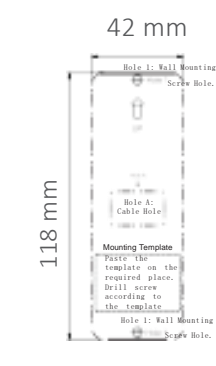

#### Шаг 3 Подключите силовые кабели.

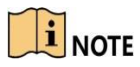

- Убедитесь, что вы включили главный выключатель питания вашего дома.
- Подключите резистор (входит в комплект) в дверной звонок, если не подключен электрический звуковой сигнал или механический звонок.
- Ослабьте винты на задней панели дверного звонка, вставьте петли силовых кабелей (включенных в содержимое коробки) в винты, а затем затяните их.
- ⁻ Вытяните силовые кабели со стены и подключите к разъему питания. Подключите силовые кабели к разъему питания (входит в содержимое коробки).

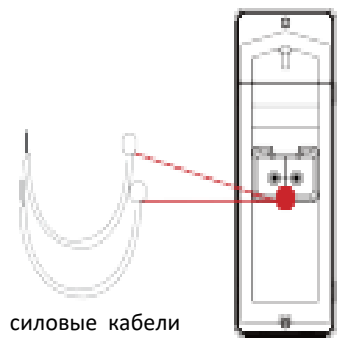

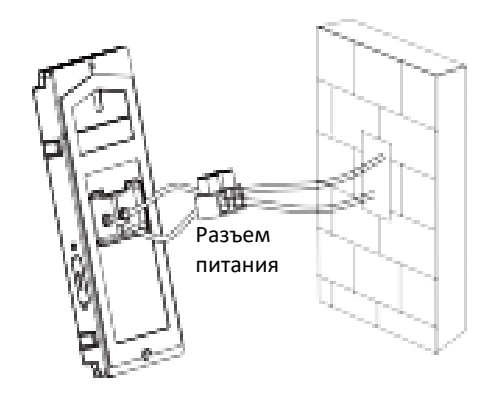

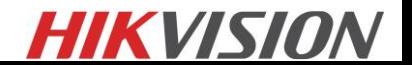

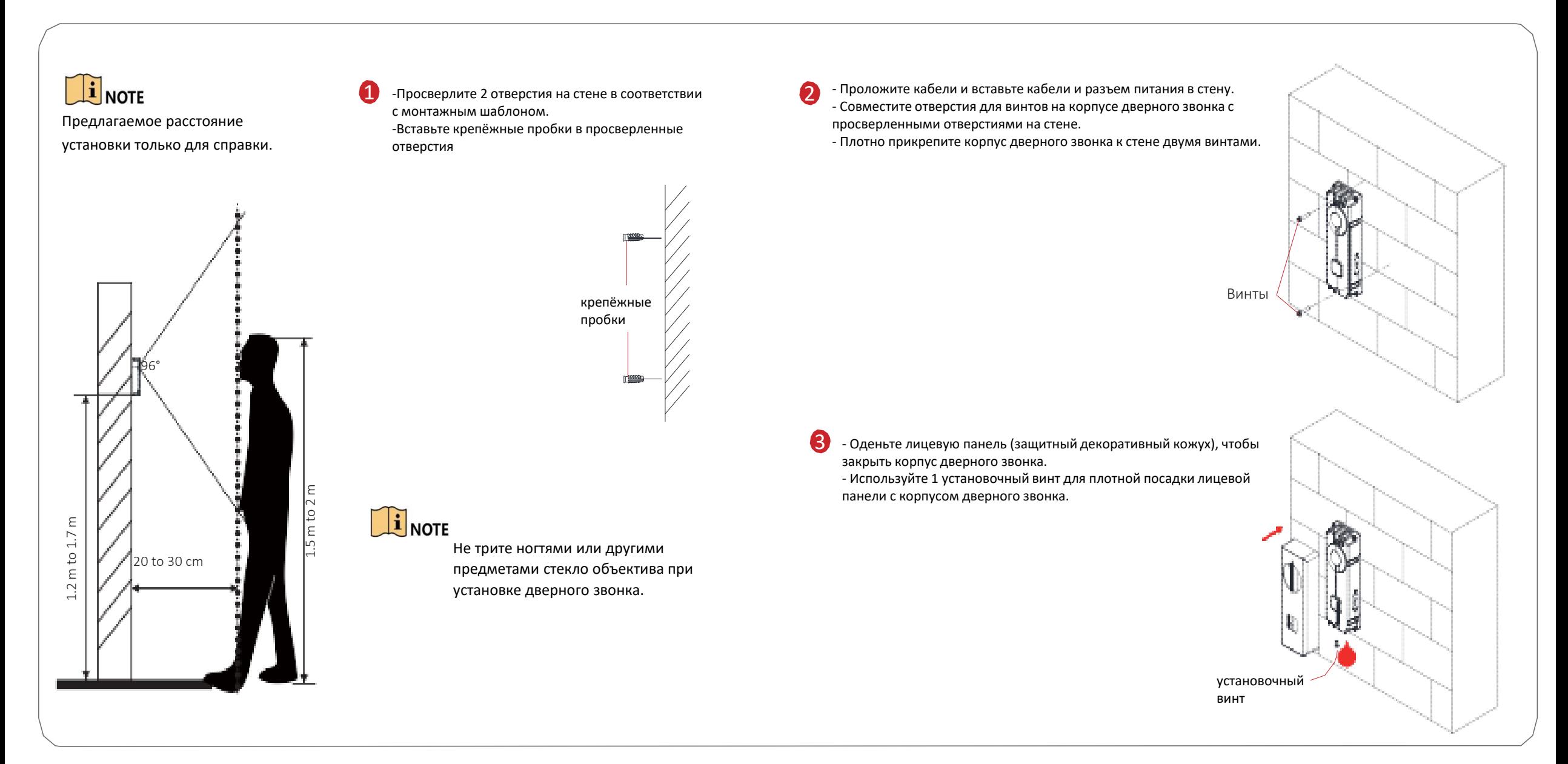

## Начало работы

#### Шаг 1 Включение устройства.

Убедитесь, что вы подключили силовые кабели к дверному звонку. Включите главный выключатель питания вашего дома.

Когда синий индикатор горит, дверной звонок включается.

#### Шаг 2 Установка мобильного приложения Hik-Connect.

#### Установка приложение Hik-Connect и регистрирация учетной записи пользователя: 1

- ⁻ Подключите мобильное устройство к Wi-Fi.
- Загрузите и установите приложение Hik-Connect, выполнив поиск «Hik-Connect» в AppStore или в Google Play ™.

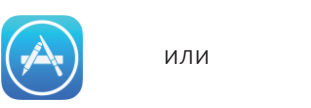

- Запустите приложение и зарегистрируйте учетную запись пользователя Hik-Connect.
- 2 Вход в приложение Hik-Connect:

1

- ⁻ Подключите мобильное устройство к Wi-Fi.
- Запустите приложение Hik-Connect и введите данные учетной записи пользователя Hik-Connect для входа в приложение.

#### Шаг 3 Активация дверного звонка и добавление его в приложение Hik-Connect.

- Сканирование QR-кода или ввод серийного номера дверного звонка. На домашней странице приложения Hik-Connect нажмите «+» в верхнем правом углу, чтобы добавить дверной звонок.
- Сканируйте QR-код или введите серийный номер на передней панели корпуса (под защитным декоративным кожухом) дверного звонка.

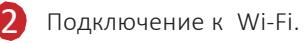

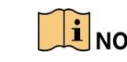

- Дверной звонок поддерживает 3 вида Wi-Fi режима: только 802.11 b, 802.11 g только и 802.11 bg.
- Страница сетевого подключения появится после успешного сканирования QRкода дверного звонка.

#### Нажмите «**Подключиться к сети**».

-Выберите «Беспроводное подключение», чтобы установить соединение Wi-Fi.

-Введите пароль Wi-Fi, к которому подключен ваш мобильный телефон.

- -Удерживайте кнопку сброса в течение 5 секунд.
- -После прослушивания голосового приглашения «Начата настройка Wi-Fi» нажмите «Далее» в течении 3 минут, чтобы начать соединение Wi-Fi.

#### Активируйте дверной звонок. 3

- После подключения Wi-Fi появится страница активации.
- Нажмите «**Установить пароль устройства**» и введите пароль для активации дверного звонка.
- Нажмите «**Активировать**» на следующей странице, чтобы активировать активацию.

#### Свяжите устройство и учетную запись Hik-Connect. 4

- После активации введите verification код подтверждения дверного звонка на всплывающую страницу.

Этот шаг необходим только для добавления дверного звонка, вводя серийный номер: - Нажмите «ОК», чтобы установить добавление дверного звонка в учетную запись Hik-Connect.

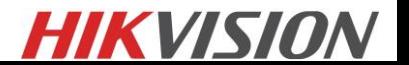

## Работа с дверным звонком

Через приложение Hik-Connect вы можете реализовать некоторые функции дверного звонка (включая, но не ограничиваясь этим, просмотр в реальном времени и дистанционное воспроизведение).

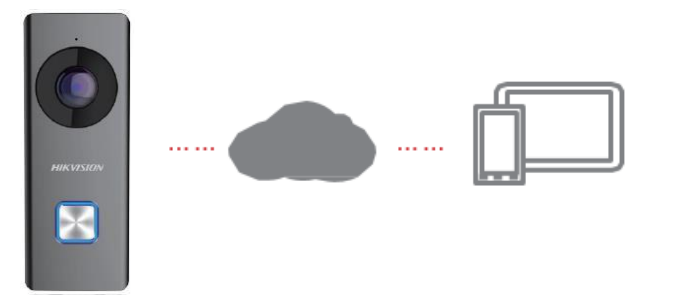

### Video Intercom

Нажмите кнопку вызова на дверной звонок.

Вы можете принять вызов через приложение Hik-Connect, получить прямой просмотр с камеры дверного звонка и захватить снимки.

## Live View

Запустите приложение Hik-Connect, и вы можете получить доступ к подключенным устройствам в режиме реального времени.

## Playback

Запустите приложение Hik-Connect, коснитесь подключенного устройства и нажмите «Галерея», чтобы воспроизвести архив.

## Recording

-Проверьте состояние карты TF, нажав «Состояние хранилища» на странице «Настройки устройства» в iVMS.

Если статус карты TF отображается как Uninitialized, нажмите, чтобы инициализировать его. Затем статус изменится на Normal.

-Затем вы можете начать запись любого события, вызванного видео камеры дверного звонка, например, видео обнаружения движения.

## Alarm Notification

Запустите приложение Hik-Connect и нажмите «Сообщение», чтобы просмотреть тревожные сообщения, например сообщение о тревоге движения.

# $\mathbf{I}$  NOTE

●Сообщения будут автоматически активированы путем включения Message Push Notification. ●Приложение может получать аварийный сигнал тревоги автоматически при включении дверного звонка, включив функцию автоматического получения сигнала тревоги после включения питания.

# HIKVIS.

## Рекомендации

- Не роняйте устройство и не подвергайте его физическому удару и не подвергайте его воздействию излучения с высоким электромагнитным излучением. Избегайте установки оборудования на вибрирующей поверхности или местах, подверженных ударам (незнание может привести к повреждению оборудования).
- Не устанавливайте устройство в очень жарких (см. Спецификацию устройства для подробной рабочей температуры), холодных, пыльных или влажных местах и не подвергайте его воздействию высокого электромагнитного излучения.
- Запрещается подвергать оборудование воздействию прямого солнечного света, низкой вентиляции или источника тепла, такого как нагреватель или радиатор (незнание может вызвать опасность неисправности).
- Не направляйте устройство на солнце или в яркие места. В противном случае может отображаться муар или размытые блики (что не является неисправностью) и одновременно вредное воздействие на выносливость датчика.
- При чистке внутренних и наружных поверхностей крышки устройства используйте мягкую и сухую ткань. Используйте щелочные моющие средства. Сохраните все обертки после их распаковки для дальнейшего использования. В случае возникновения какого-либо сбоя вам необходимо вернуть устройство на завод с оригинальной упаковкой. Транспортировка без оригинальной обертки может привести к повреждению устройства и привести к дополнительным расходам.

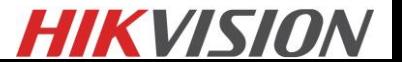